# **Baya Web Client Calendar Application**

# Features Comparison Chart

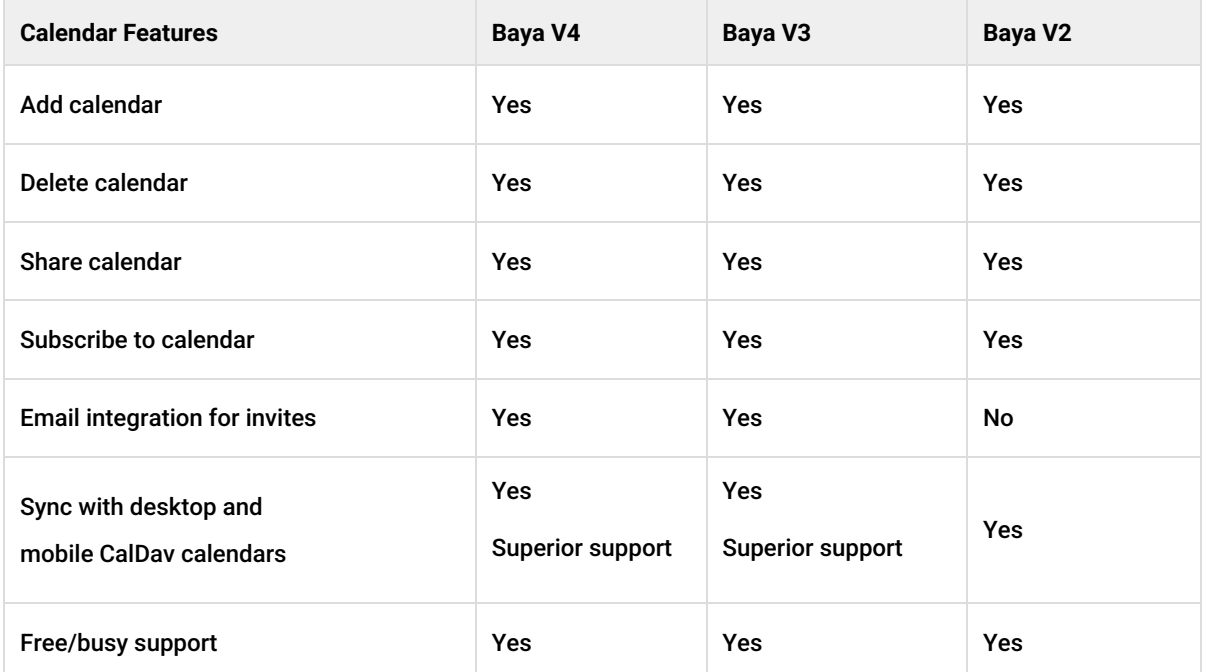

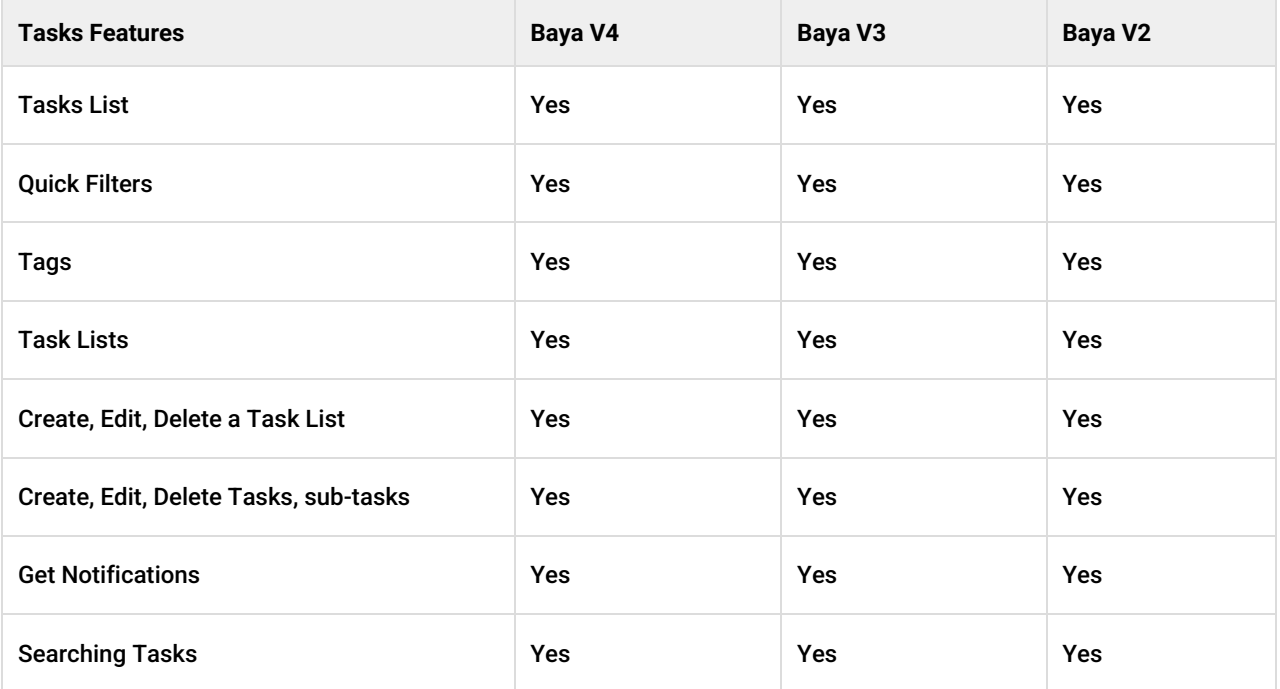

# Log in to Baya

- 1. Enter the URL for accessing Baya in your favorite browser. Refer the following table for details.
- 2. On the login page, enter **Username**.
- 3. In the **Password** field, enter your password. If you have forgotten your password, click on the **Forgot**

**Password?** link to launch the forgot pass application.

- 4. In the field with the **Enter Captcha** label, enter the characters visible to the left.
- 5. Click on the **Login** button.
- 6. If your domain administrator has **enabled 2 factor authentication for your account** and
	- 1. this is the first time you are using your account, then follow the **enrollment process** for 2 factor authentication as given [here](https://docs.mithi.com/home/how-to-enroll-for-2fa-using-baya4) [\(https://docs.mithi.com/home/how-to-enroll-for-2fa-using-baya4\)](https://docs.mithi.com/home/how-to-enroll-for-2fa-using-baya4).
	- 2. if enrollment is done, enter the 2FA code as given [here](https://docs.mithi.com/home/how-to-enroll-for-2fa-using-baya4#login-for-an-account-for-which-2-factor-authentication-is-enabled) (https://docs.mithi.com/home/how-to-enroll-for-2fa-using[baya4#login-for-an-account-for-which-2-factor-authentication-is-enabled\)](https://docs.mithi.com/home/how-to-enroll-for-2fa-using-baya4#login-for-an-account-for-which-2-factor-authentication-is-enabled)
- 7. On the application switch,
	- Click the **Contacts**, **Calendar**, or **Tasks** icon to launch the respective application in the separate tab.
	- Click the **Settings** icon to view and configure the settings of Baya.
	- Click the **Help** icon to launch the online help to configure your desktop or mobile.

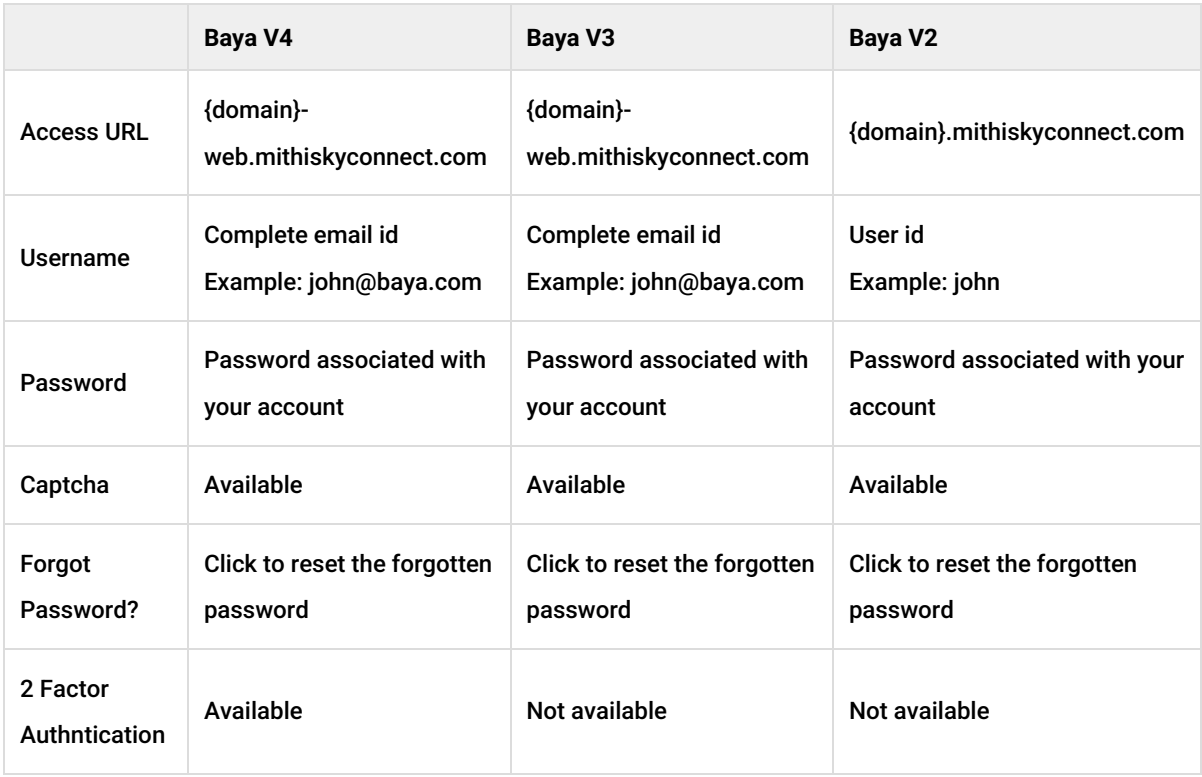

## Resources for the Calendar application in Baya

### Baya V4

Refer to the topic linked [here](https://docs.mithi.com/home/how-to-access-calendar-and-tasks-applications-using-baya4) [\(https://docs.mithi.com/home/how-to-access-calendar-and-tasks-applications-using-baya4\)](https://docs.mithi.com/home/how-to-access-calendar-and-tasks-applications-using-baya4).

### Baya V3

Refer to the topic linked [here](https://docs.mithi.com/home/how-to-access-calendar-using-baya-v3-web-client) [\(https://docs.mithi.com/home/how-to-access-calendar-using-baya-v3-web-client\)](https://docs.mithi.com/home/how-to-access-calendar-using-baya-v3-web-client).

## Baya V2

Refer to the topic linked [here](https://docs.mithi.com/home/using-the-skyconnect-calendar-application-baya-v2) [\(https://docs.mithi.com/home/using-the-skyconnect-calendar-application-baya-v2\)](https://docs.mithi.com/home/using-the-skyconnect-calendar-application-baya-v2).